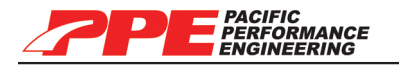

Pacific Performance Engineering, Inc. www.ppediesel.com

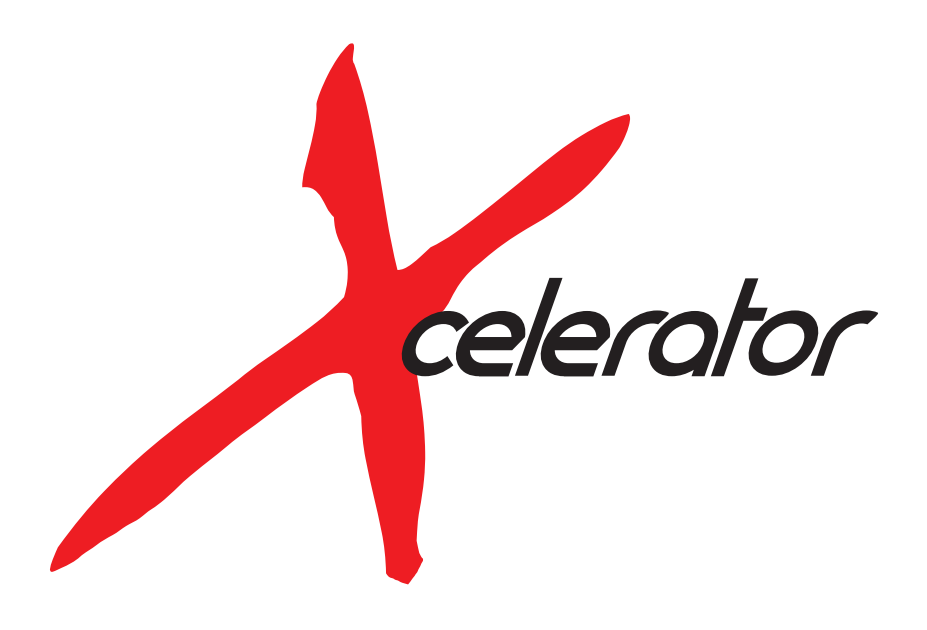

# 2003-2009 Dodge Cummins 5.9/6.7L

Technical Support (714) 985-4825

Rev: 12/21/12 | v12

#### **PACIFIC PACIFIC**<br>PERFORMANCE **ENGINEERING**

**ATTENTION: Please read instructions carefully before installing the programmer into your vehicle; failure to do so may result in damage to your vehicle's PCM!**

#### **DISCLAIMER OF LIABILITY**

This is a performance product which, increases horsepower above factory specifications. Additional horsepower creates more stress on your vehicle's drivetrain components which may result in drivetrain failure. This product is Legal in California only for racing vehicles which may never be used on the highway.

This publication pertains to engine and vehicles which are off the public highways except where specifically noted otherwise. Federal law restricts the removal of any part of a federally required emission control system on motor vehicles. Further, many states have enacted laws which prohibit tampering with or modifying any required emission or noise control system. Vehicles which are not operated on public highways are generally exempt from most regulations, as are some special interest and pre-emission vehicles. The reader is strongly urged to check all applicable local and state laws.

Many of the parts described or listed on this website are merchandise for off-highway application only, and are tagged with the "Special Parts Notice" reproduced here:

SPECIAL PARTS NOTICE:

This part has been specifically designed for Off-Highway application only. Since the installation of this part may either impair your<br>vehicle's emission control performance or be uncertified under current Motor Vehicle Saf a vehicle used on any street or highway. Additionally, any such application could adversely affect the warranty coverage of such an on-street or highway vehicle.

This agreement sets forth the terms and conditions for the use of this product. The installation of this product indicates that the Buyer has read and understands this agreement and accepts the terms and conditions.

Pacific Performance Engineering Inc., its distributors, employees, and dealers (the "Seller") shall not be responsible for this product's improper use and service. The Buyer hereby waives all liability claims.

The Buyer hereby acknowledges no reliance on the Seller's skill or judgment to select or furnish goods suitable for any particular purpose and that there are no liabilities which extend beyond the description on the face hereof, and the Buyer hereby waives all remedies or liabilities expressed or implied, arising by law or otherwise (including without any obligation of the Seller with respect to fitness, merchantability and consequential damages), or whether or not occasioned by the Seller's negligence.

The Seller disclaims any warranty and expressly disclaims any liability for personal injury or damages. The Buyer acknowledges and agrees that the disclaimer of any liability for personal injury is a material term for this agreement and the Buyer agrees to indemnify the Seller and to hold the Seller harmless from any claim related to the item of equipment purchased. Under no circumstances will the Seller be liable for any damages or expenses by reason of use or sale of any such equipment.

The Seller assumes no liability regarding the improper installation or misapplication of its products. It is the installer's responsibility to check for proper installation and if in doubt, contact the manufacturer.

The Buyer is solely responsible for all warranty issues from the manufacturer.

#### **LIMITATION OF WARRANTY**

The Seller gives Limited Warranty as to description, quality, merchantability, and fitness for a particular purpose, productiveness, or any other matter of Seller's product sold herewith. The Seller shall not be responsible for the products proper use and service and the Buyer hereby waives all rights other than those expressly written herein. This warranty shall not be extended, altered or varied except by a written instrument signed by Seller and Buyer.

The Warranty is limited to one (1) year from the date of sale and limited solely to the parts contained within the products kit. All products that are in question of Warranty must be returned prepaid to the Seller and must be accompanied by a dated proof of purchase receipt. All Warranty claims are subject to approval by Seller.

Under no circumstances will the Seller be liable for any labor charged or travel time incurred in diagnosis for defects, removal, or reinstallation of this product or any other contingent expenses.

Under no circumstances will the Seller be liable for any damage or expenses incurred by reason of the use or sale of any such equipment.

In the event that the Buyer does not agree with this agreement; the Buyer may promptly return this product, in a new and unused condition in its original packaging, with a dated proof of purchase to the place of purchase within ten (10) days from date of purchase for a full refund.

The installation of this product indicates that the Buyer has read and understands this agreement and accepts its terms and conditions.

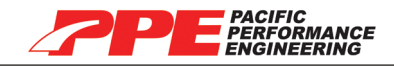

## **2003-2007 5.9L Cummins Diesel Engines**

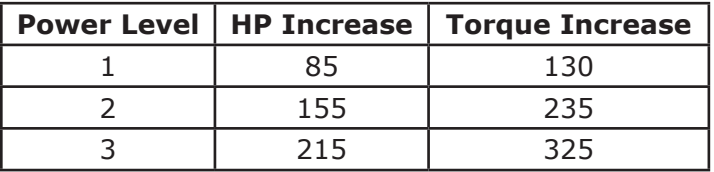

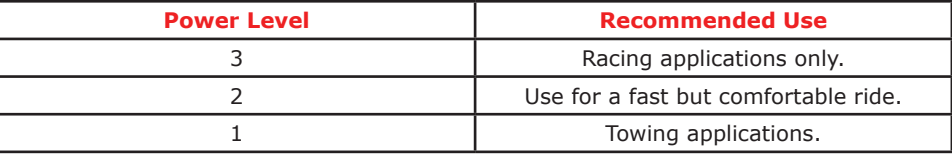

# **2007-2009 6.7L Cummins Diesel Engines**

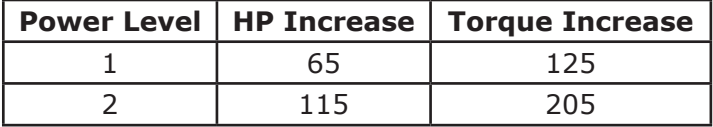

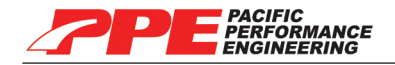

#### **Operating Instructions:**

**IMPORTANT: Your vehicle must be parked and the engine turned off before connecting the programmer into your vehicle's OBD-II port.**

**Turn off all accessories and electronics prior to connecting the programmer into your vehicle's OBD-II port.**

**Any interference during the programming process (for example, opening or closing of your vehicle's doors) may cause a communication error with your vehicle's PCM and will result in your vehicle not starting!**

**Only program your vehicle in a location where you are comfortable to avoid potentially stressful situations if programming error(s) occur.**

**Do not perform any procedures with the programmer while your vehicle is running (except for OBD-II diagnostics).**

**IMPORTANT: All programmer operations takes place inside your vehicle's cab; it is recommended that you keep your vehicle's doors closed and windows down.**

1. Connect the programmer cord to the programmer and your vehicle's OBD-II port. *The OBD-II port is the diagnostic port located underneath the dash on the driver's side of your vehicle.*

2. Follow the instructions on the screen of the programmer.

**NOTE: If your programmer is interrupted during a download it may go into "recovery mode". Refer to recovery instructions for further details.**

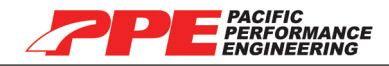

#### **Main Screen:**

There are three options to choose from:

**1. Install Download:** Download a power program, remove speed limiter and adjust transmission shifting.

**2. Read DTCs:** View and clear Diagnostic Trouble Codes.

**3. Other Functions:** Adjust tire size, select "Power Take Off" and diesel particulate filter mobile de-soot features.

### **Install Download Function:**

Once the **Install Download** option is selected, the programmer will read and save your vehicle's stock information. The programmer will display a list of available power settings.

#### **Use the up/down arrows to select a power program.**

Read the power level table for more information.

**IMPORTANT: You must ensure that the factory "stock" tune is in your vehicle's PCM before installing the programmer. Serious engine damage will result if the programmer is installed over a non-factory/aftermarket performance tune!**

**IMPORTANT: Any downloaded power program must be removed before taking your vehicle in for any kind of service; it may interfere with other diagnostic tools.**

### **Read DTC (Diagnostic Trouble Code) Function:**

The Diagnostic Trouble Code function allows you to read and clear trouble codes from your vehicle's ECU.

The Diagnostic Trouble Code function will display all diagnostic trouble codes on your vehicle, if any.

1. Select the **Read DTCs** option from the main screen.

2. Use the up/down arrows to select a diagnostic trouble code and press Y to erase.

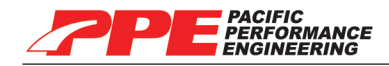

#### **Other Functions:**

There are three options to choose from:

- **1. Tire Size:** Adjust tire size for speedometer corrections.
- **2. PTO:** "Power Take Off" feature.
- **3. Mobile De-Soot:** Diesel particulate filter de-soot feature.

### **Returning to Stock:**

- 1. Select the **Install Download** function from the main screen.
- 2. Use the up/down arrows to select power program 0.

The programmer will return your vehicle's tune and transmission shift patterns to stock and enable the speed limiter.

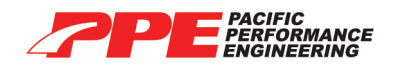

Xcelerators Owner's Manual

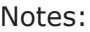

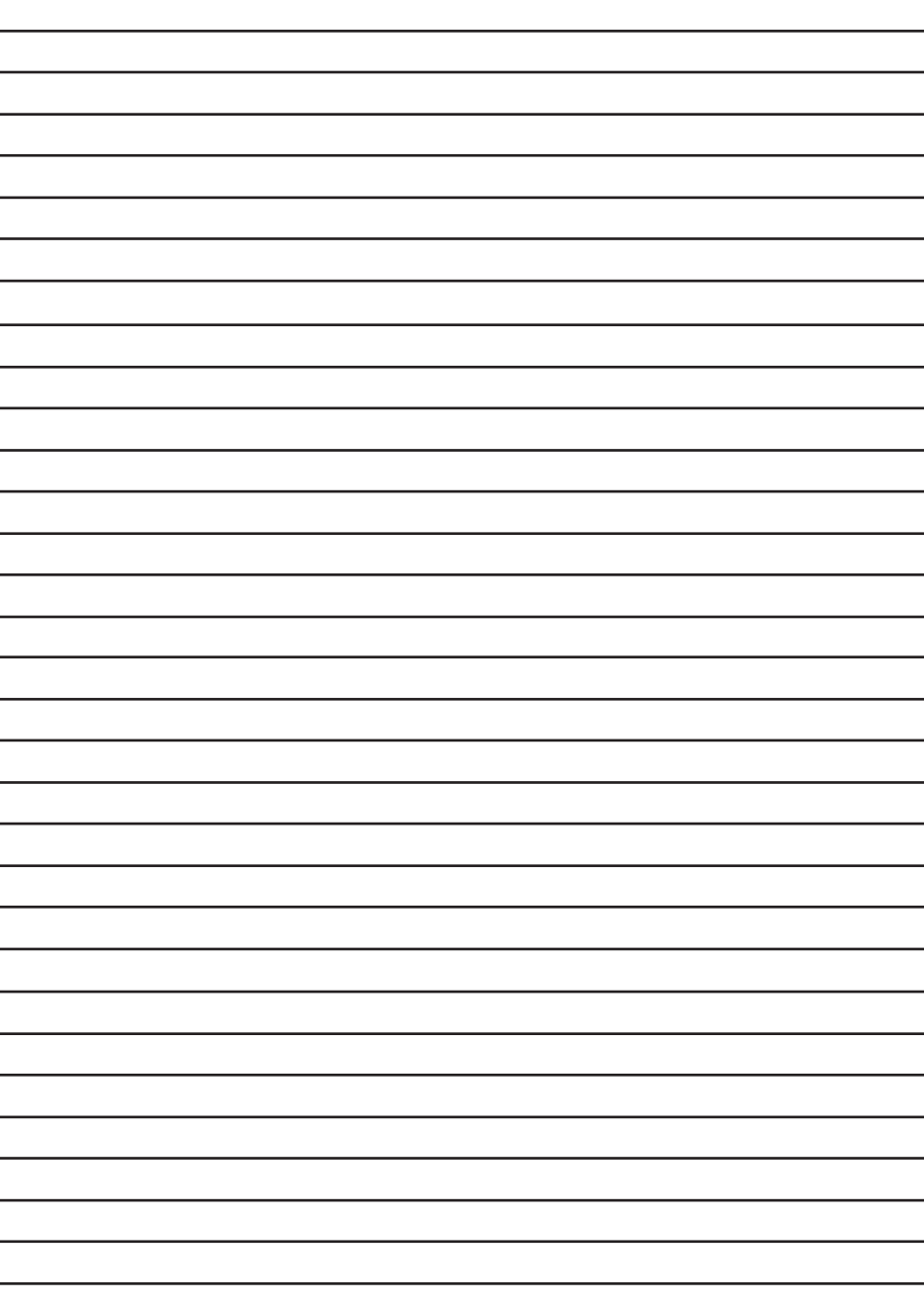

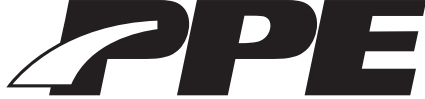

PACIFIC PERFORMANCE ENGINEERING Pacific Performance Engineering, Inc. 303 N. Placentia Avenue Fullerton, CA 92831

> www.ppediesel.com sales@ppediesel.com Phone: (714) 985-4825 Fax: (714) 985-9907